## **Audacity – der freie Audioeditor**

Audacity [ɔːˈdæsəti] ist ein freier Audioeditor. Es können auf beliebig vielen Spuren Audiodateien gemischt und bearbeitet werden. Das englische Name *audacity* (Betonung wie *publicity*) bedeutet "Verwegenheit", gewählt wegen der Nähe zum Wort *Audio*.

Zum Arbeiten mit Audiodateien sollte man den Unterschied von *verlustfreien* und *verlustbehafteten* Formaten kennen (Tabelle).

Aus rechtlichen Gründen können einige Audio-Codecs (z.B. mp3, aac) nicht direkt ins Programm eingebunden werden.

Um vernünftig arbeiten zu können, muss man folgende Dateien herunterladen und installieren: <https://www.audacityteam.org/>

- **1)** [Audacity](https://www.audacityteam.org/download/) (Eigentliches Programm)
- **2)** [LAME MP3 Encoder](https://lame.buanzo.org/#lamewindl) (Exportieren nach MP3)
- **3)** [FFmpeg-Import/Export-Bibliothek](https://lame.buanzo.org/#lamewindl) (zus. Audioformate, incl. Audio-Import aus Videodateien)

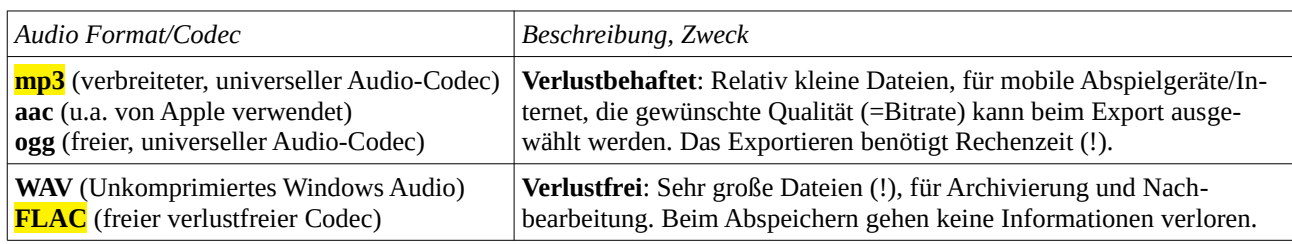

## **Die Audacity-Oberfläche**

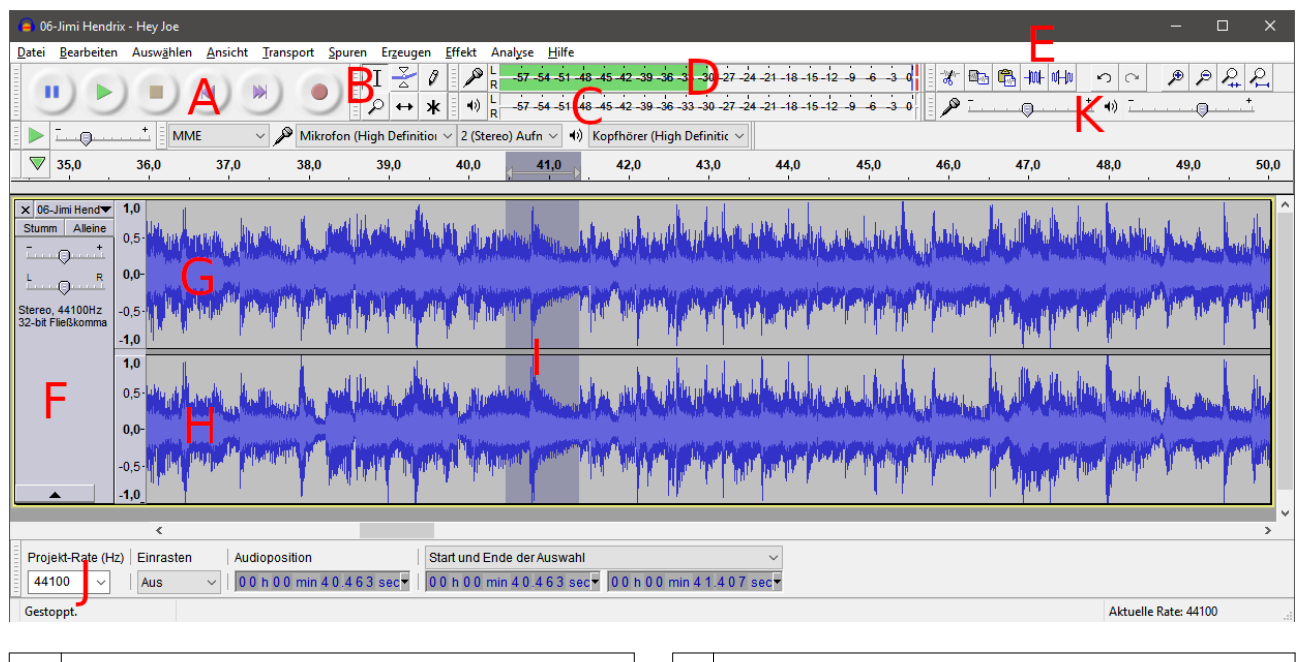

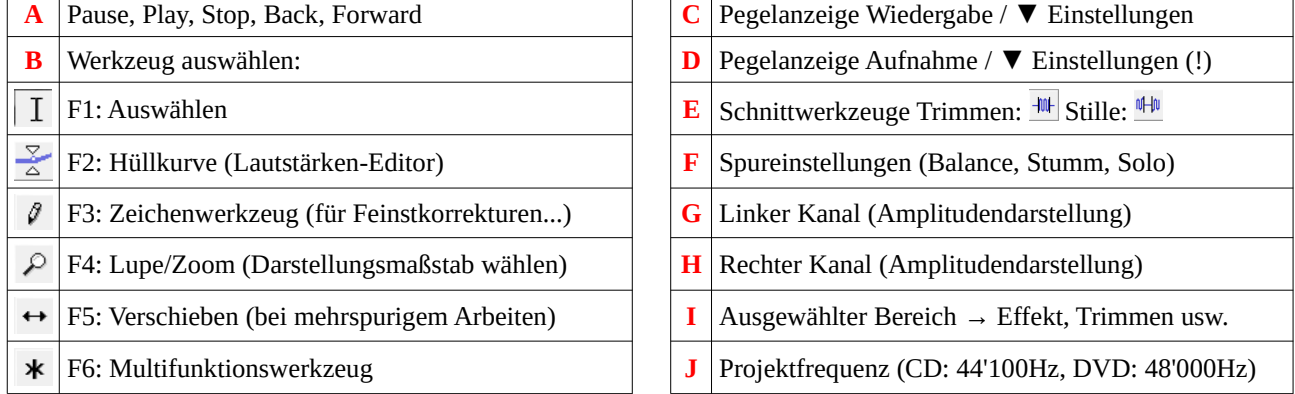

Tipps: Zum erfolgreichen Aufnehmen *unbedingt* zuerst die Quelle auswählen (**D** ▼ Pegelanzeige Aufnahme). Mikrophonkabel *nie* während einer Audacity-Sitzung verbinden/trennen. Standard-Audiokarten erlauben mit dem *Mikrophon* meist nur *Monoaufnahmen*, für Stereo wird ein externes Interface benötigt. Mit **K** Eingangsvolumen einstellen.